# Unidad Super Multi DVD Rewriter

 $\begin{array}{c} \begin{array}{c} \hline \end{array} \end{array}$ 

 $\overline{\phantom{a}}$ 

#### Manual del Usuario

 $\overline{\phantom{a}}$ 

 $\overline{1}$ 

Rogamos lea detenidamente todo este manual para aprovechar al máximo todas las características y funciones del producto.

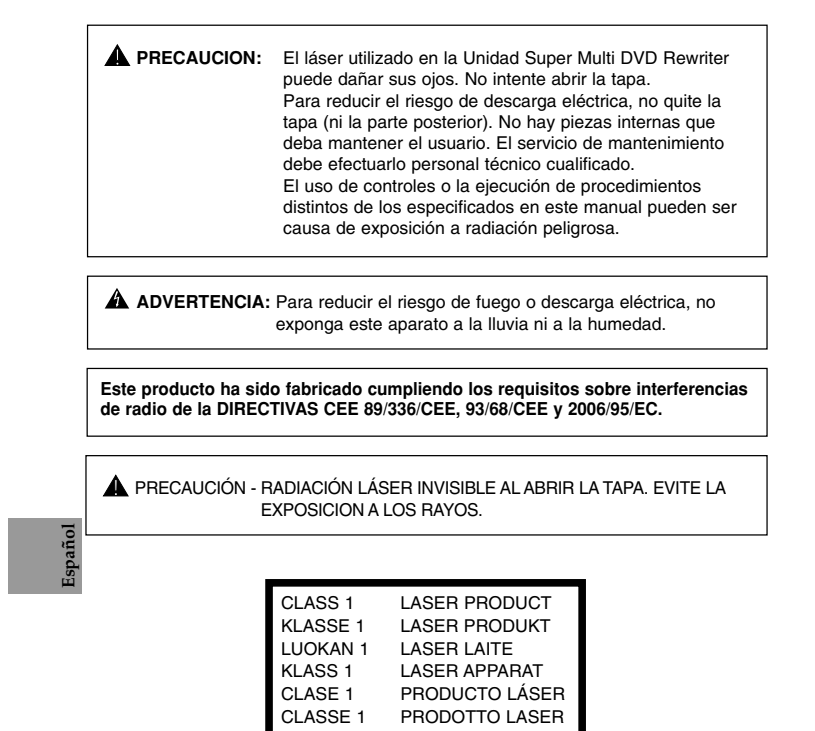

**i**

# **Índice**

 $\parallel$ 

 $\begin{array}{c} \hline \end{array}$ 

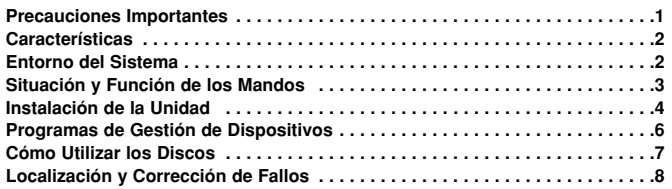

 $\overline{\phantom{a}}$ 

 $\overline{1}$ 

 $\overline{\phantom{a}}$ 

# **Precauciones Importantes**

- Observe las precauciones siguientes al manejar la unidad o los discos. Tenga presente que el fabricante de este equipo no ofrece ninguna garantía contra la pérdida de datos
- que se deba a una incorrecta instalación o manejo, ni contra los daños directos o indirectos.<br>• Tenga presente que el fabricante no asumirá ninguna responsabilidad por los daños directos o<br>· indirectos causados por el uso
- Tenga presente que el fabricante no asumirá ninguna responsabilidad por los daños causados en los datos por este producto.
- Rogamos haga copias de seguridad de toda la información importante como medida de protección contra la pérdida de datos.
- Evite situar la unidad en un lugar expuesto a:
- Fuerte humedad, Alta temperatura, Polvo excesivo, Vibraciones mecánicas, Luz directa del sol. Recomendamos que utilice la unidad en posición horizontal.
- No traslade repentinamente la unidad de un sitio frío a otro caliente, ni aumente bruscamente la temperatura ambiente. Podría producirse condensación, ocasionando un funcionamiento defectuoso.
- Asegúrese de extraer el disco antes de mover la unidad. El disco podría resultar dañado, con la consiguiente pérdida de datos.
- Tenga cuidado de que no entre material extraño en la unidad, como productos líquidos u objetos metálicos.
- Si entra algún objeto extraño en la unidad, consulte al distribuidor donde haya adquirido la unidad. No corte la corriente eléctrica mientras está funcionando la unidad.

■ Microsoft<sup>®</sup> y Windows<sup>®</sup> son marcas comerciales registradas en Estados Unidos y en otros países por Microsoft Corporation.

■ Los nombres de las empresas y de los productos que figuran en este manual son marcas comerciales o marcas registradas de las respectivas compañías.

**1**

# **Características**

 $\begin{array}{c} \hline \end{array}$ 

- Conexión de tipo Serial ATA Alimentación de bandeja motorizada y manual
- Combinaciones utilizables de CD-R/RW, DVD-R/RW, DVD-R DL, DVD+R/RW, DVD+R DL, DVD-RAM

 $\overline{\phantom{a}}$ 

 $\overline{1}$ 

- 
- Soporta Control de Reproducción Regional/Fase II para DVD-Video
- Tecnología automático de prevención de correccion de errores Soporta LightScribe Tecnología \*Opcional

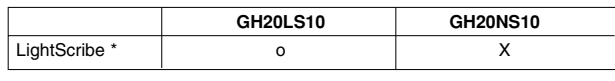

# **Entorno del Sistema**

**Ordenador** 

Esta unidad puede operar en el entorno del sistema que aquí se especifica.

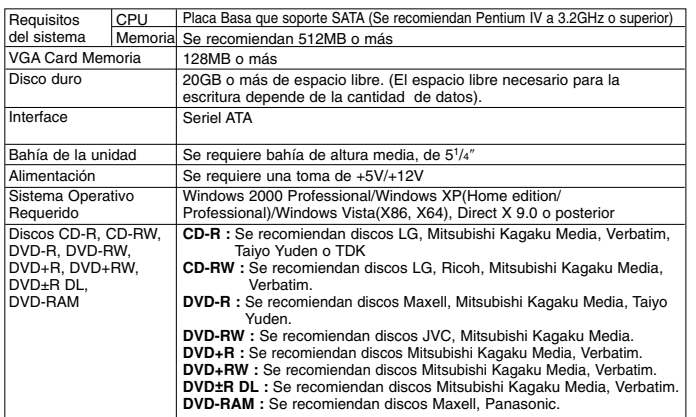

\* "Puede haber problemas de compatibilidad en las funciones de lectura/escritura con algunos disco

dependiendo de la calidad del fabricante" \* Para los medios de la ayuda de DVD±R 20x: Se recomienda Mitsubishi Kagaku Media, That's, Maxell (MID: MAXELL 003, MXL RG04)

\* Sobre los medios condicione o algo del enviroment del usuario la velocidad máxima a veces no podría ser garantía.

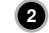

 $\overline{1}$ 

- ❏ En ocasiones los discos CD-R y CD-RW escritos por una unidad CD-R/RW no pueden ser leídos por otras unidades CD\*. Estos discos ilegibles se deben leer en la unidad CD-RW en que fueron escritos.
- \* Los discos escritos utilizando la unidad CD-R/RW podrían no ser leídos por unidades CD-ROM que no sean compatibles con el modo de múltiple lectura (compatibles con UDF). Unidades CD-ROM compatibles con múltiple lectura (compatibles con UDF) son aquéllas que: 1. Pueden leer con baja reflectancia.
	- 2. Soportan escritura de paquetes.
- \* **Observaciones:** algunas aplicaciones, sobre todo las que incluyen reproducción de vídeo, pueden necesitar requisitos superiores para proporcionar resultados aceptables.<br>Aunque esta Unidad Super Multi DVD Rewriter puede leer discos DVD de vídeo, para poder<br>visualizarlos se requiere además decodificación MPEG, y véase la documentación incluida con el software MPEG.

### **Situación y Función de los Mandos**

## **Panel Frontal**

 $\mathbf{I}$ 

# **Panel Posterior**

 $\overline{\phantom{a}}$ 

 $\overline{\phantom{a}}$ 

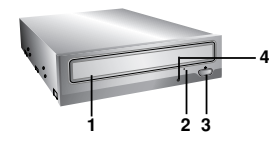

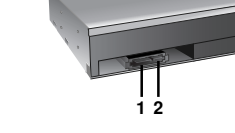

**1. Bandeja del disco**

 $\overline{\phantom{a}}$ 

- **2. Orificio de expulsión de emergencia**
- **3. Botón de parada/expulsión**
- **4. Indicadores de actividad de la unidad** Se utilizan dos LEDs de color para indicar que la Unidad Super Multi DVD Rewriter está funcionando.
- **1. SATA Power Connector (15 pin) 2. SATA Data Connector (7 pin)**

**3**

# **Instalación de la Unidad**

Antes de instalar la unidad, tenga en cuenta los puntos siguientes:<br>■ Necesitará:

Necesitará:

 $\overline{a}$ 

 $\overline{1}$ 

• Un destornillador de cabeza de tamaño adecuado para fijar los tornillos de

 $\overline{\phantom{a}}$ 

 $\overline{\phantom{a}}$ 

- seguridad de la unidad de disco. El manual del ordenador, para que pueda localizar las posiciones correspondientes al controlador SATA.
- Apague todos los dispositivos periféricos del ordenador y el propio ordenador y desconecte sus cables de alimentación de las tomas de la red.
- Descargue la electricidad estática tocando las tapas del ordenador, etc.

#### **Desmontaje de la Tapa del Ordenador**

Asegúrese de que todos los dispositivos periféricos y el propio ordenador están desconectados y quite luego la tapa. Consulte en el manual del ordenador la forma de desmontarla.

**NOTA**: Tenga cuidado de no herirse, pues puede haber bordes cortantes en el interior del ordenador.

#### **Montaje de la Unidad**

- 1. Desmonte en el ordenador el panel de la bahía de la unidad de 51/4″. Para más detalles, consulte el manual del ordenador.
- 
- 2. Inserte la unidad de disco dentro de la bahía.
	- No ejerza excesiva presión en los cables dentro del ordenador.
- 3. Fije la unidad con los tornillos proporcionados. Si no hay espacio suficiente detrás de la unidad, conecte el SATA y los demás cables antes de fijar la unidad.

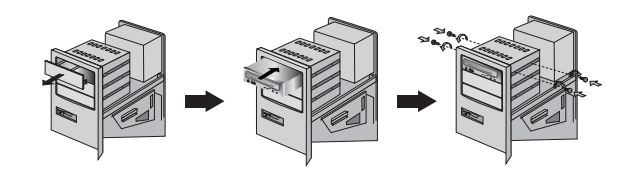

**NOTA** : Esta es una guía general de instalación. Si el hardware de su PC es diferente, consulte su manual respecto a la instalación de dispositivos periféricos.

**4**

#### **Conexión del PC**

La unidad Super Multi DVD Rewriter se conecta a la placa base del ordenador utilizando un cable de interfaz SATA.

# **Conexión de cable de alimentación SATA**

Conecte el cable de alimentación a la unidad por el lado saliente del cable. Tenga cuidado de no conectarlo en sentido contrario.

**AVISO** : Una conexión incorrecta puede dañar la unidad y anular la garantía. Normalmente, el conector del cable de alimentación solo puede conectarse de una manera.

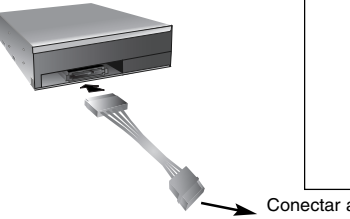

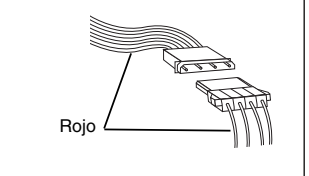

 $\overline{\phantom{a}}$ 

 $\overline{1}$ 

Conectar al conector de alimentación del ordenador.

**Conexión del cable de datos SATA**

Conecte el cable de datos. Procure no unirlo al revés.

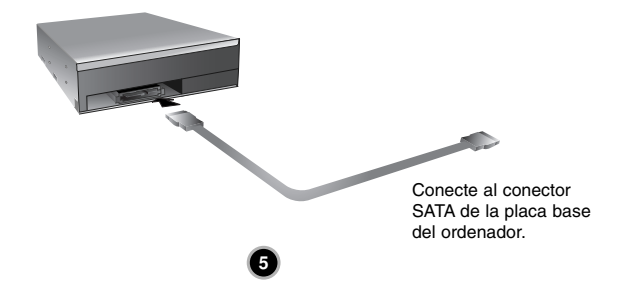

### **Programas de Gestión de Dispositivos**

Cuando se utiliza Windows 2000 Professional/XP(Home edition/ Professional)/Vista no se requiere la instalación de ningún dispositivo especial.

Para más información, se ruega consulten los siguientes sitios web: http://www.lgservice.com

#### **Para Usuarios de Windows 2000/XP/Vista**

- Para garantizar el normal funcionamiento de la unidad, rogamos compruebe lo siguiente:
	- La unidad se visualiza en
	- Windows 2000/XP : [paneles de control]-[sistema]-[Hardware]- [gestor de dispositivos]-[DVD/CD-ROM]
	- Windows Vista : [paneles de control]-[gestor de dispositivos]-[DVD/CD-ROM] • Se visualizan 32 bits en [paneles de control]-[sistema]-[prestaciones]
- Si su ordenador no reconoce la unidad, rogamos compruebe los elementos siguientes:
- Si se visualiza un indicador  $\bigoplus$  en el controlador IDE en [paneles de control]-[sistema]-[gestor de dispositivos]-[controlador del disco duro], deberá ponerse en contacto con el fabricante de su PC o con el fabricante de la placa madre y obtener el programa de gestión apropiado del controlador IDE. ■ Ejecute "Añadir nuevo Hardware" Añadir nuevo Hardware en el Panel de Control
- para permitir que el PC busque otra vez el nuevo dispositivo.

#### **Software**

 $\overline{\phantom{a}}$ 

 $\overline{a}$ 

Instale el adecuado Software Autorizado de Grabación CD antes de usar esta unidad.

\* Por favor desinstale el software de grabación CD que pueda tener cargado en su PC con el fin de evitar posibles problemas de compatibilidad.

Una vez tenga instalado el software de apliación, puede (si lo desea) reinstalar el software anterior, prestando atencion a los errores. Recomendamos usar esta unidad con las ultimas versiones de SW ya que algunos problemas encontrados al usar esta unidad pueden ser solventados actualizando el SW.

**ADVERTENCIA:** Sólo las unidades que tengan el logo *Compact Disc ReWritable Ultra Speed* (Disco Compacto Reescribible de Ultra Velocidad) pueden escribir y borrar discos de ultra velocidad CD-RW.

Los discos de Ultra velocidad CD-RW pueden ser reconocidos por el mismo logo *Disco Compacto Reescribible de Ultra Velocidad sobre el disco* o en el material de embalaje. No se puede escribir sobre discos de ultra velocidad CD-RW con unidades de CD-RW que NO contengan el logo Disco *Compacto Reescribible de Ultra Velocidad* ya que se corre el riesgo de perder los datos.

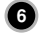

 $\overline{\phantom{a}}$ 

 $\overline{\phantom{a}}$ 

# **Cómo Utilizar los Discos**

 $\begin{array}{c} \hline \end{array}$ 

Cuando utilice discos CD-ROM, discos CD-R o discos CD-RW, no pegue etiquetas ni rótulos adhesivos en ellos. Utilizar discos con etiquetas o adhesivos pegados no solamente provoca errores de lectura y escritura, sino que se pueden perder los datos grabados debido al daño producido en el propio disco.

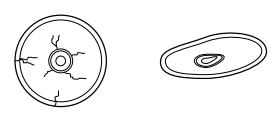

Los discos que se usan en esta unidad funcionan a una velocidad muy elevada NO usar discos dañados, agrietados o doblados. La unidad óptica del disco puede dañarse si se rompe un disco adentro.

No utilizar discos no estándar ya que éstos pueden no funcionar o almacenar datos de manera adecuada.

#### **Expulsión de Emergencia**

La unidad dispone de una función que permite expulsar manualmente el CD si es necesario en un caso de emergencia, como una avería de la unidad o un corte en el suministro eléctrico. En tal caso, siga este procedimiento:

**NOTA:** No utilice esta función excepto en caso de emergencia.

1) Apague la unidad.

 $\overline{1}$ 

- 2) Meta un objeto de punta fina (como puede ser un clip fuerte enderezado) a través del pequeño orificio existente sobre el botón de expulsión. La puerta frontal se abrirá de golpe y saldrá parcialmente la bandeja del disco.
- 3) Empuje la puerta frontal hasta abrirla del todo, agarre luego la bandeja entre los dedos pulgar e índice y sáquela, tirando suavemente hacia afuera.

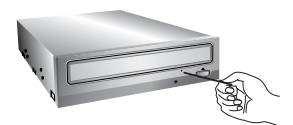

**NOTA:** Esta función debe utilizarse como último recurso y sólo en caso de emergencia. Su utilización en exceso puede causar un funcionamiento defectuoso.

\* Si no puede agarrar bien la bandeja del disco con los dedos, utilice un clip resistente de acero o una abrazadera elástica para sacarla.

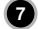

 $\overline{\phantom{a}}$ 

 $\overline{\phantom{a}}$ 

# **Localización y Corrección de Fallos**

### **Antes de Avisar al Servicio Técnico**

Antes de avisar para que reparen la unidad, compruebe lo siguiente:

- No llega corriente a la unidad
- ¿Está enchufado el cable de alimentación procedente del ordenador?
- ¿Está fijado firmemente el conector de alimentación en la unidad?
- El sistema no arranca

 $\overline{a}$ 

 $\overline{\phantom{a}}$ 

• Están el cable de corriente y el SATA correctamente conectados al ordenador?

 $\overline{1}$ 

 $\overline{\phantom{a}}$ 

- Tiene el cable SATA una longitud de 20 pulgadas o menos?
- ¿Están todos los conectores perfectamente fijados?
- El movimiento del PC puede aflojar las conexiones.
- No se puede leer o escribir en los discos
	- ¿Está bien todo lo demás en el sistema (CPU, disco duro, y otros componentes)? (Consulte el capítulo Entorno del Sistema en la página 2).
	- ¿Está sucio o rayado el disco CD o DVD?
	- ¿Operaba un economizador de pantalla u otra aplicación mientras se estaba escribiendo en el disco?
	-
	- ¿Hay suficiente espacio libre en el disco CD, DVD y DVD-RAM? ¿Falla la escritura incluso utilizando la prueba de simulación?
	- ¿Está cargado el disco en la unidad con la superficie de lectura/escritura orientada correctamente (etiqueta hacia arriba)?
	- ¿Está instalada la unidad en la orientación correcta?
	- ¿Ha trasladado rápidamente la unidad o el disco, pasando de un entorno frío a otro de alta temperatura? (Es posible que se haya producido condensación en la lente de la unidad o sobre la superficie del disco).

Cuando avise al servicio técnico, tenga preparada la máxima información posible sobre su sistema, el entorno y el problema específico (¿Que ocurrió? ¿Cuándo? ¿Durante cuánto tiempo? ¿Qué es lo que estaba haciendo? ¿Se visualizó algún mensaje de error?, etc.).

Nota: Dado que este producto soporta "Region Playback Control Phase II", ciertas tarjetas decodificadoras MPEG o software sin código regional podrán causar errores al leer discos DVD-ROM. Este Super Multi DVD le permite cambiar el código regional hasta un máximo de 5 veces.

**8**

✻ El aspecto de la unidad y las especificaciones pueden variar sin previo aviso.